#### **Engaging Students with Customized Linux Images for Cybersecurity Training**

Atom & Marie Ramirez

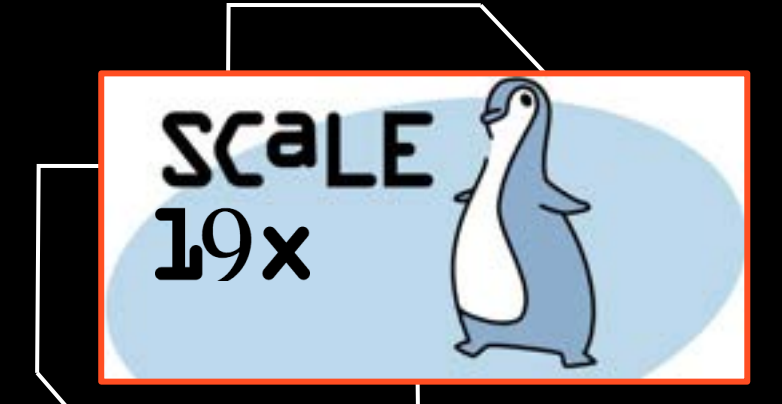

### Agenda

- **●** Intros
- **●** Cyberpatriots and Cybersecurity
- **●** Why Custom VMs
- **●** Approach to Customizing Linux VMs
- **●** Demo
- **●** Questions

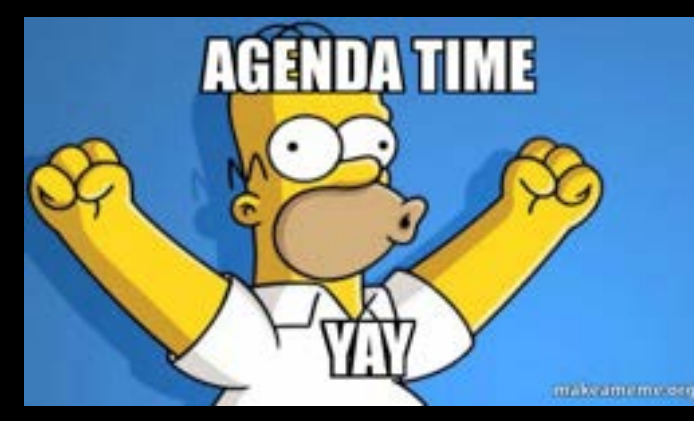

#### Intros - Atom

- **●** Freshman at UC Merced Majoring in Applied Mathematics concentration in Computer Science
- **●** Been in Cybersecurity for about 7 years
- **●** Founded Cybersecurity club, President for 3 years
- **●** I enjoy playing basketball and volleyball
- **●** I have published three articles about Cybersecurity

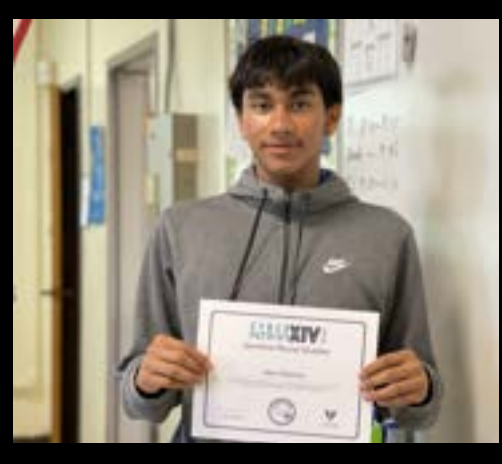

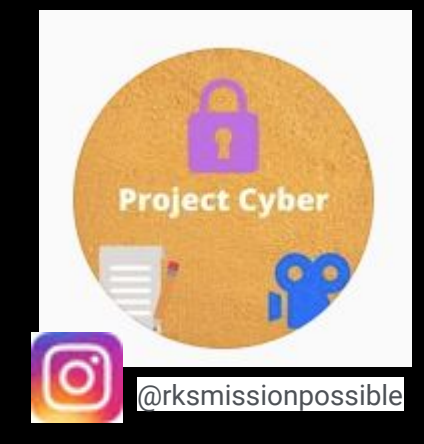

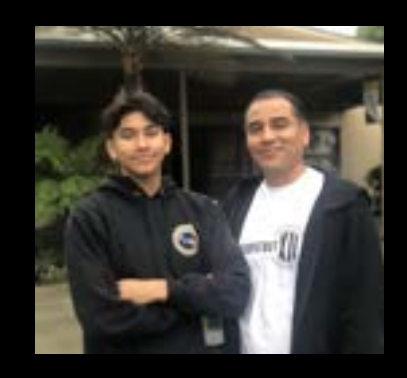

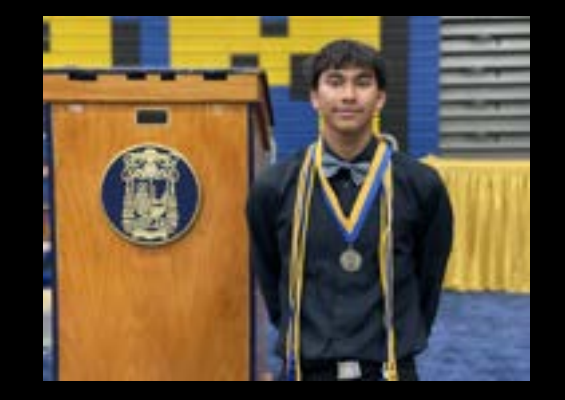

#### Intros - Marie

- **●** Rising senior at Bishop Amat High School
- **●** Competed in CyberPatriots for 7 years
- **●** President of Cyber Security Club
- **●** I have published three articles about Cybersecurity
- **●** I like volleyball and photography

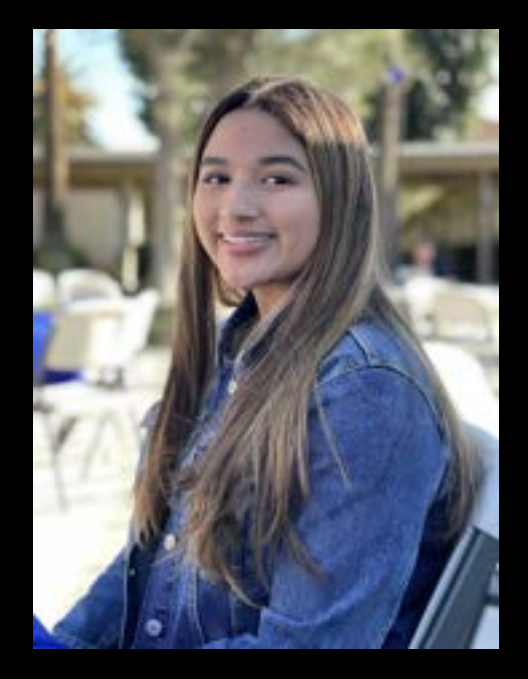

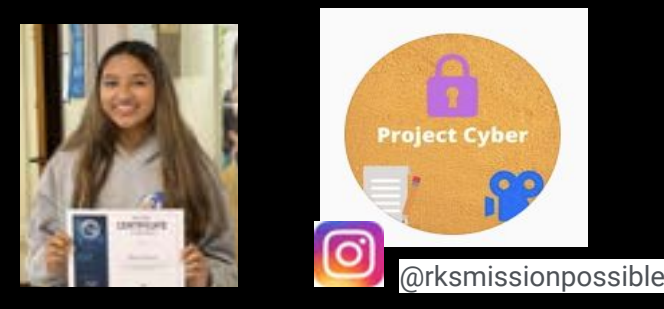

## What is Cyberpatriots ?

- **-** Cyber Defense
- **-** National competition
	- But includes Canada, UK, AUS,Saudi Arabia
- **-** High School & MIddle School
- **-** Teach cybersecurity and inspire students to pursue careers in Cybersecurity and STEM fields

https://www.uscyberpatriot.org/

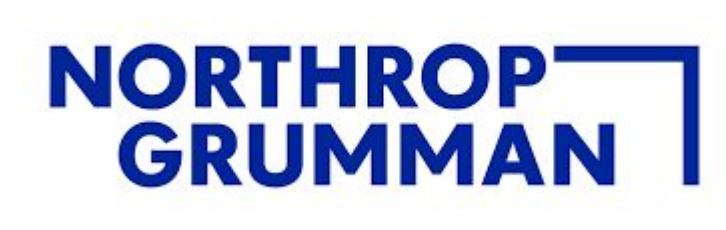

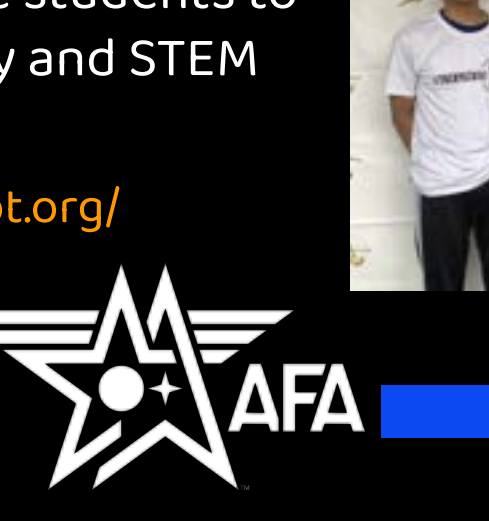

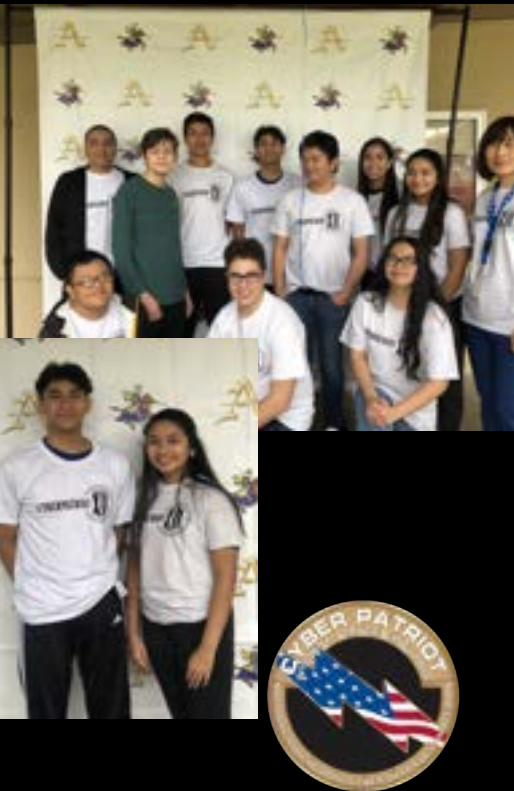

#### Cyberpatriot Competition

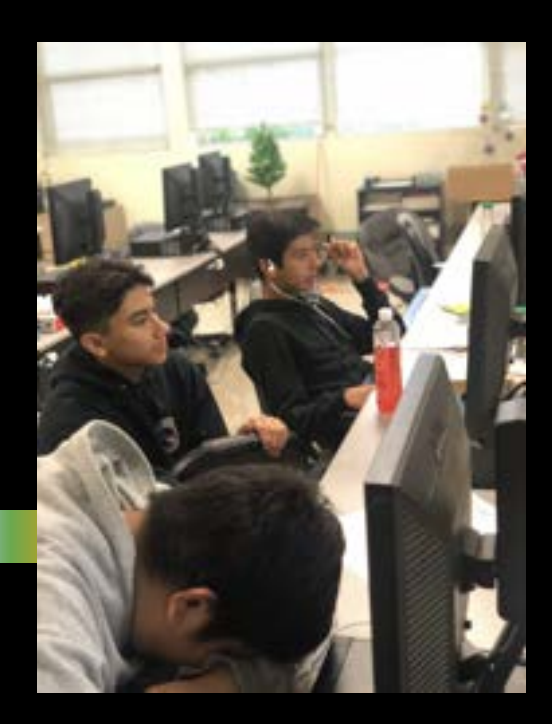

- **●** Teams consists of up to 5 members
- **●** Approx. 5,200 teams competed nationwide this year
- **●** Uses standalone virtual machines
	- **●** Goal Find vulnerabilities to reach 100 points per image
	- **●** Focus on cyber defense tasks

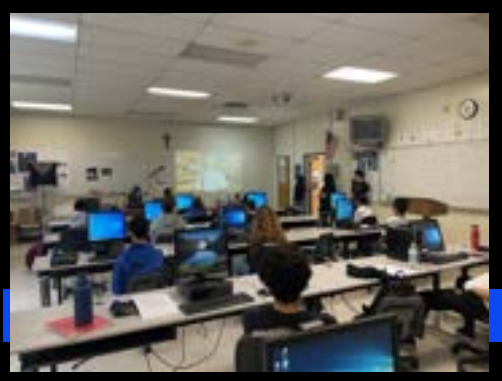

#### Cyberpatriot Competition Challenges

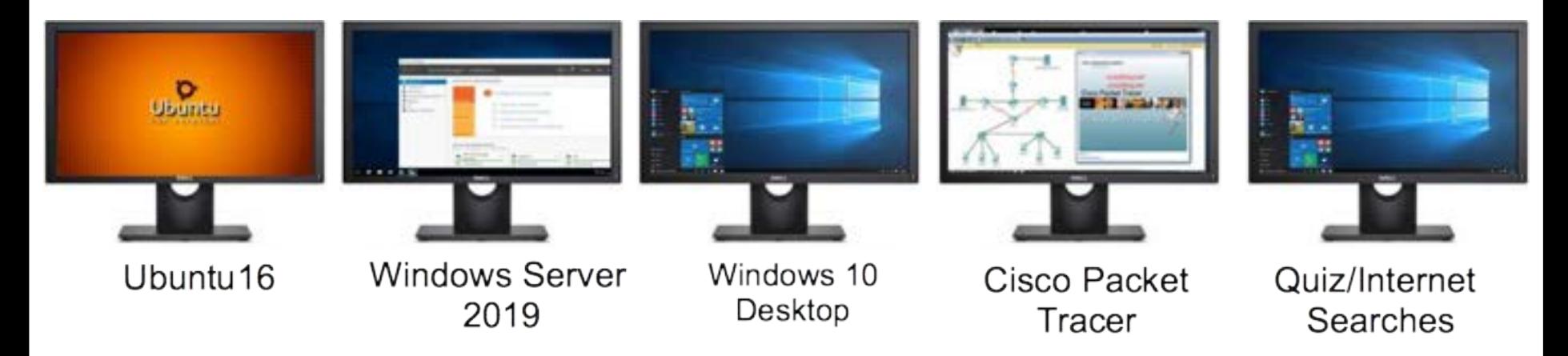

Each team is given 3 VMs - Ubuntu/Linux, Windows 10, Windows Server

## The Cyber Training Linux Image

- **●** Ubuntu 18 or 20 (never the latest)
- **●** VMWare based virtual machine
- **●** Competitors are given a zipped up VM to download during the competition
- **●** Contains vulnerabilities, mis configurations, and policy violations

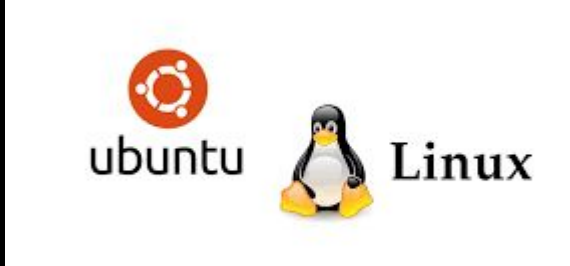

## Cyberpatriot Cyber Defense

- **●** OS updates
- **●** Firewall
- **●** Local Security policies Password policies Lockout policies
- **●** Software management
- User Account management
- **●** Unauthorized software

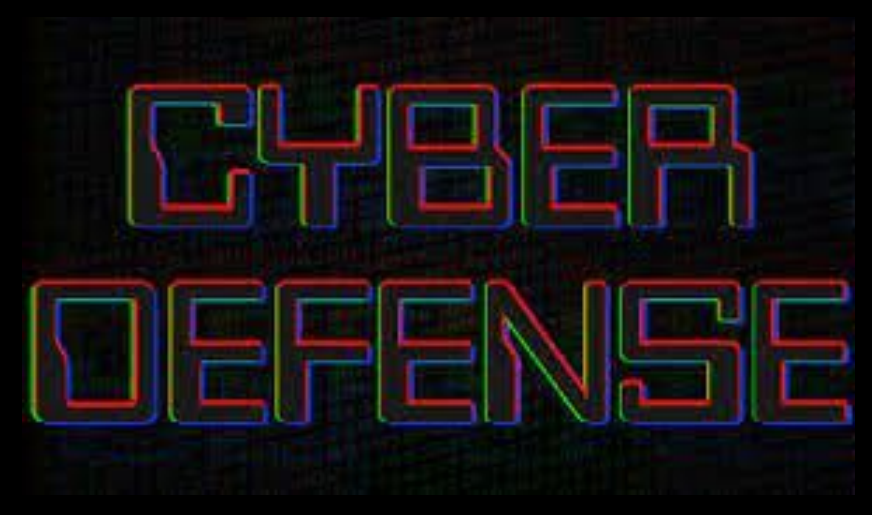

## Approach to Customizing Linux VM

- **●** Understanding the students interests We were once student
- **●** Identify what can be customized
- **●** Identify how it can be automated
- **●** Create script to automate customization settings

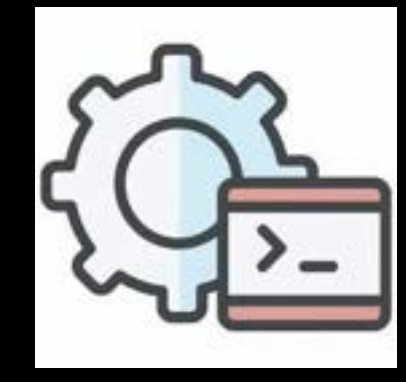

## Cyber Camps Training

- **●** Each student is given a Linux VM
- **●** Hands on training Command line GUI administration

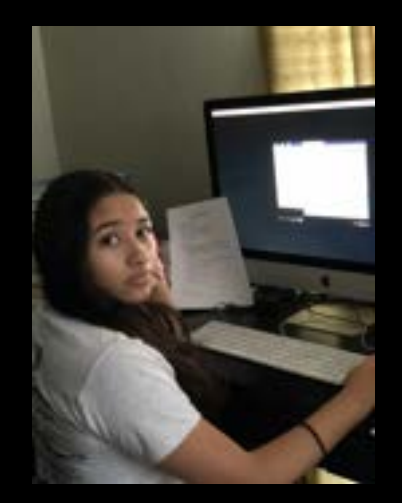

**●** Presented with challenges similar to the competition

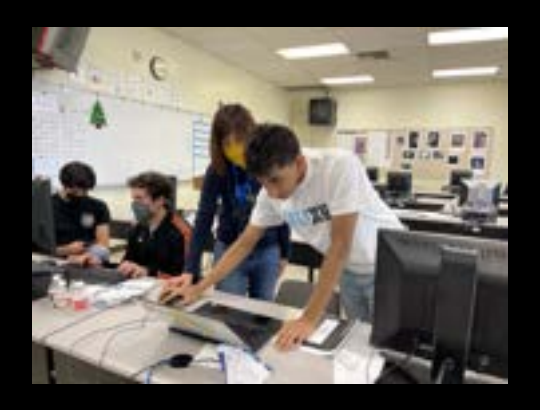

#### Why Custom VMs?

- **●** Problem keeping kids engaged
- **●** Making custom VMs to help students associate cyber task with something they are familiar with
- **●** Great Teaching tool

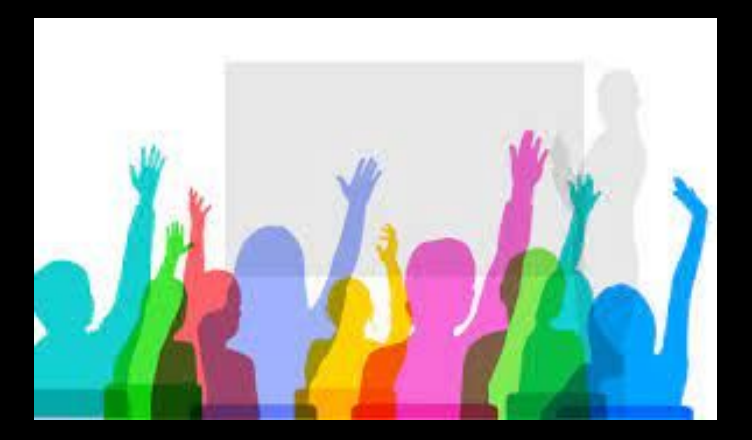

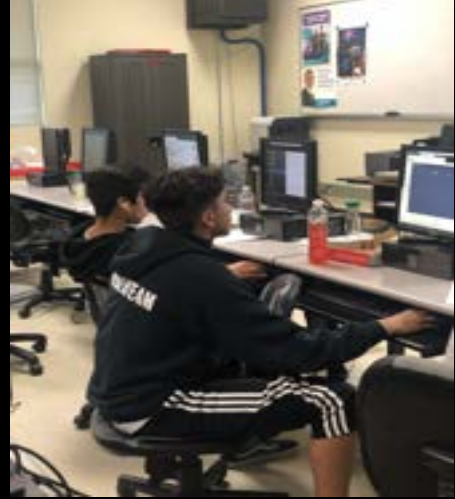

#### **Customizations**

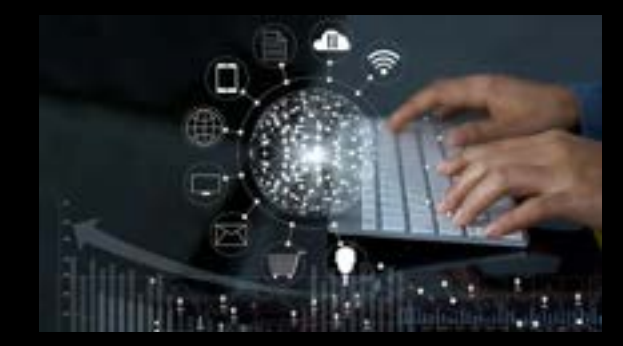

- **●** Themed background
- **●** Hostname
- User Accounts with passwords, some weak others complex
- **●** Unauthorized software
- **●** Scenario a.ka. README file
- **●** Unauthorized files e.g. media files

## Customizing with Python

**●** Our constraints

No external modules - Standalone script Keep it simple - just enough to run the commands

**●** Some features

Command line options

Use YAML configurations to define each theme

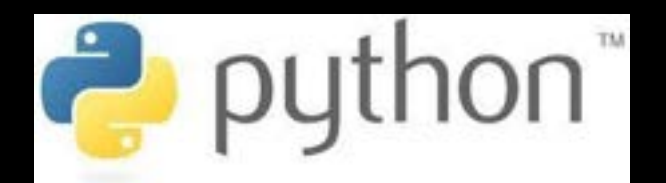

### make\_theme.py Layout

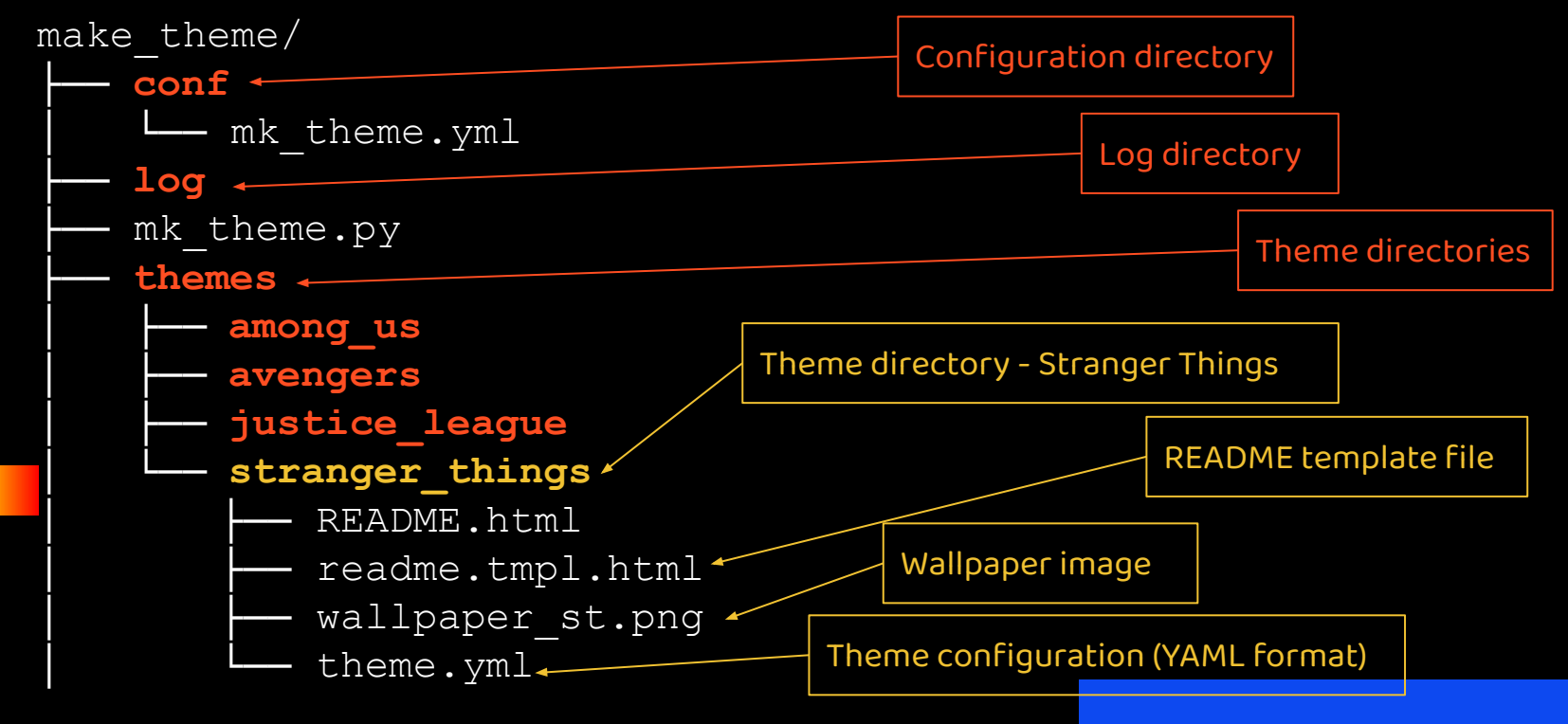

#### make\_theme.py command line

\$ make theme.py [options]

[options]

- theme <theme\_name>
- undo Undo the –theme specified
- list List supported themes
- v Run in verbose mode
- h Display the help

#### Sample YAML file

[https://github.com/gravityatom/make\\_theme/blob/main/themes/stranger\\_things/theme.yml](https://github.com/gravityatom/make_theme/blob/main/themes/stranger_things/theme.yml) 

#### Make\_theme.py Workflow

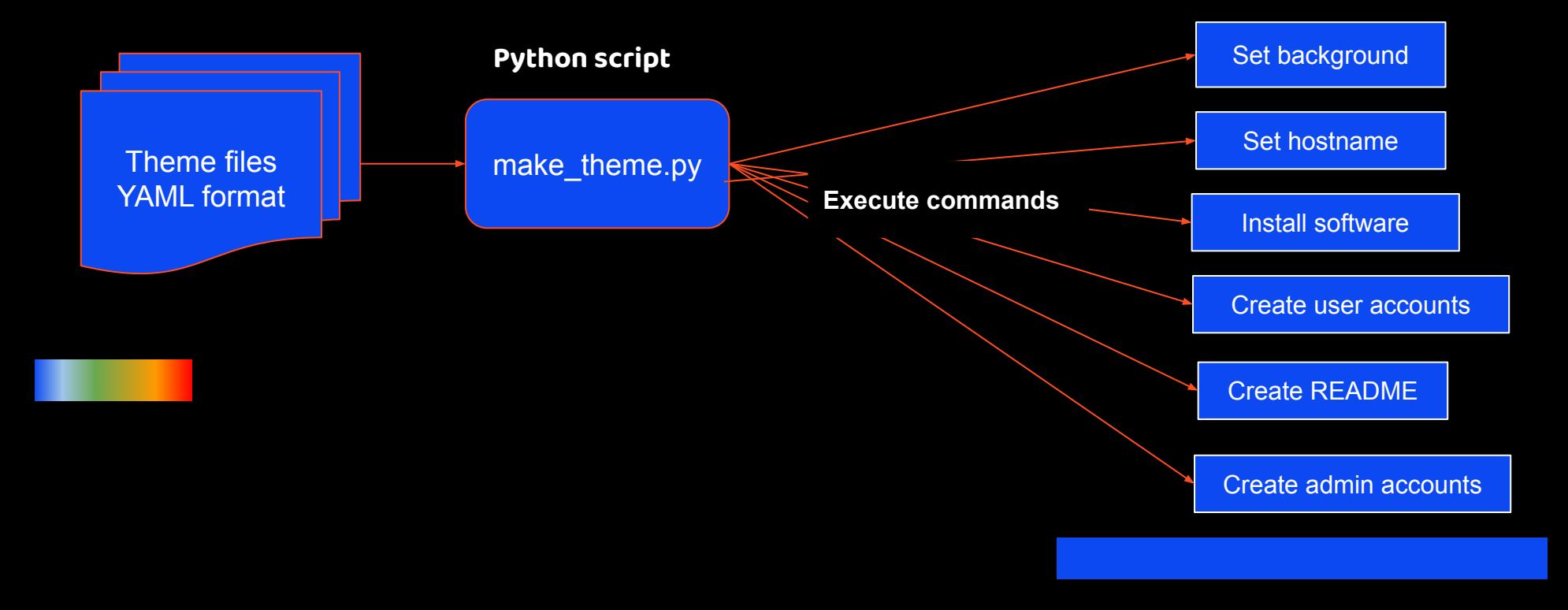

# Customization Demo

## Question Time !!!!

Marie's email: [mariecurieramirez@gmail.com](mailto:mariecurieramirez@gmail.com)

Atom's email: [ramirezatom@gmail.com](mailto:ramirezatom@gmail.com)

Source code for make\_theme available on github

[https://github.com/gravityatom/make\\_theme](https://github.com/gravityatom/make_theme) 

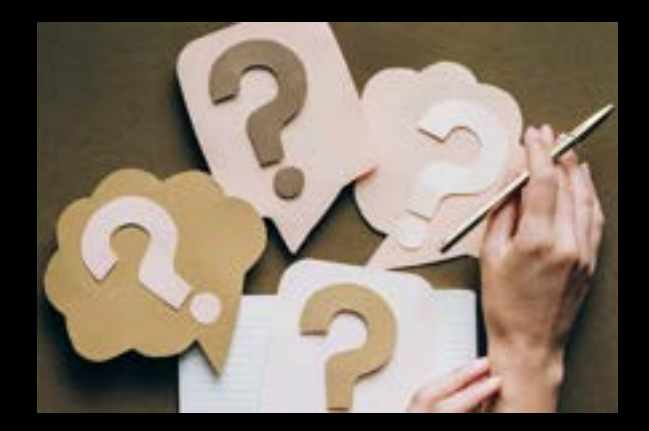